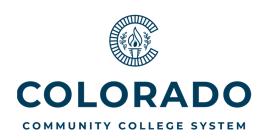

# Airline Travel: Travel Agency and BH Numbers

#### **Travel Agency**

Our assigned travel agency from the state <u>is being switched</u> from **Boersma Travel** to **Frosch Travel**.\*

### **Frosch Travel**

303-872-1175 or cotravel@frosch.com

(More contact information will be forthcoming from Terry Hindsman.) Frosch can assist with booking car rentals in addition to airline rentals.

#### **BH Number**

The "BH Number" is still the acronym in use as the assigned travel number you must have prior to making your airline reservations with Frosch Travel Agency.

The Fiscal Office uses the BH Number to keep track of airline flights.

You may get your own BH Number by accessing the spreadsheet on the **Q:**// drive in the **Travel Log-BH Number** folder then in the **TRAVEL LOG - BH Number** document, or by contacting Marie Mueller at x1536. Please find the next available number, fill in the requested info, and **SAVE** the file.

There are 3 tabs in the workbook:

- 1st tab "BH TravelLog FY22" (Fill in this one.)
- 2<sup>nd</sup> tab "FroschTravelInfo" (Same information as provided above.)
- 3<sup>rd</sup> tab "Allowed Purchases" (Allowed/Not Allowed CCCS credit card purchases.)

## Required Steps for Employee Booking Flights

- After making your reservation with Frosch, you should receive an itinerary.
- Have the Approving Cost Center Manager sign off on the itinerary. If the traveler is the manager then it should be signed off by another approver.
- Route signed itinerary with the previously approved ARF to Fiscal Office, Accounts Payable (Audrey Lucero).

<sup>\*</sup> You may look for cheaper fares outside of Frosch Travel if you wish.